## How To Use PubMed to Request Articles (For Nursing)

- 1. Go to the library homepage: <u>www.ellismedlibrary.org</u>
- 2. Click on the

scroll down.)

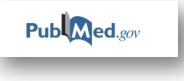

logo under Quick Links. (You may have to

3. To search nursing journals only, click on "Topic Specific Queries" in the middle of the page.

| S NCBI Resources ⊙                                                               | How To 🕑 |            |                                          |                                                                                |
|----------------------------------------------------------------------------------|----------|------------|------------------------------------------|--------------------------------------------------------------------------------|
| Publiced.gov<br>US National Library of Medicine<br>National Institutes of Health | PubMed   | ▼ Advanced |                                          |                                                                                |
|                                                                                  |          | <b> </b>   |                                          | re than 26 million citations for biom<br>may include links to full-text conter |
|                                                                                  |          |            |                                          |                                                                                |
| Using PubMed                                                                     |          |            | PubMed Tools                             |                                                                                |
| Using PubMed<br>PubMed Quick Start Guide                                         |          |            | PubMed Tools                             |                                                                                |
| -                                                                                |          |            |                                          |                                                                                |
| PubMed Quick Start Guide                                                         |          |            | PubMed Mobile                            |                                                                                |
| PubMed Quick Start Guide<br>Full Text Articles                                   |          |            | PubMed Mobile<br>Single Citation Matcher |                                                                                |

4. Scroll to the very bottom of the next page, and click on "Nursing Journals"

|                                  | Tronues a series of toxicological databases, several of million include a Fa                             |
|----------------------------------|----------------------------------------------------------------------------------------------------|
| Journal Collections              | Description                                                                                              |
| Core clinical journals           | Limits search to the PubMed Core clinical journal subset                                                 |
| Dental journals Nursing Journals | Limite search to the PubMed Dental journal subset<br>ere<br>Limits search to the PubMed Nursing Journals |
|                                  |                                                                                                    |

5. Next, type in your search terms into the search box at the top of the page and click "Search".

| How To 🕑                        |                                                         |   |        |
|---------------------------------|---------------------------------------------------------|---|--------|
| PubMed •                        | preventing falls                                        | 8 | Search |
|                                 | preventing falls                                        |   |        |
|                                 | preventing falls elderly                                |   |        |
| sing journals. <u>Clear all</u> | interventions preventing falls                          |   |        |
|                                 | preventing falls elderly people                         |   |        |
|                                 | preventing falls and fall-related injuries in hospitals |   |        |

6. When you see an article in the search results you are interested, click on the title.

| Search results<br>Items: 1 to 20 of 174                                                                                                    | << First < Prev Page 1 of 9 Next > Last >> |
|----------------------------------------------------------------------------------------------------|--------------------------------------------|
| <ul> <li>Filters activated: Nursing journals. <u>Clear all</u> to show 1323</li> <li><u>CE: Original Research: Predicting Injurious Falls in</u></li> <li>Hester AL, Tsai PF, Rettiganti M, Mitchell A.<br/>Am J Nurs. 2016 Sep;116(9):24-31. doi: 10.1097/01.NAJ.00<br/>PMID: 27513072</li> </ul> | the Hospital Setting: Implication          |
| <ul> <li>Similar articles</li> <li>Preventing patient falls.</li> <li>Putnam K.<br/>AORN J. 2015 Dec;102(6):P7-9. No abstract available.<br/>PMID: 26950956<br/>Similar articles</li> </ul>                                                                                                    |                                            |
| The characteristics of falls in an inpatient traumation     McKechnie D. Eisber M.L. Pryor. L.                                                                                                    | : brain injury rehabilitation setting.     |

7. To order the full text of the article, click on "Send To" in the top right corner of the abstract.

| PubMed •                                                                                                    |                      |           |
|----------------------------------------------------------------------------------------------------|----------------------|-----------|
| Advanced                                                                                                    |                      |           |
| 31. doi: 10.1097/01.NAJ.0000494688.10004.85.<br><b>ch: Predicting Injurious Falls in the Hospital Setting: I</b><br>i M. Mitchell A | Click Here Send to - | Full text |

8. Then, click "Order", and "Order Articles".

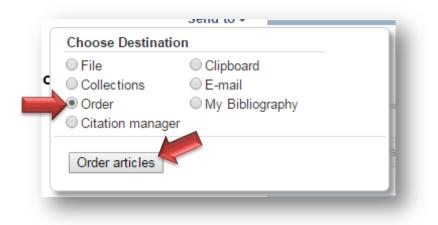

9. This will bring you to the Loansome Doc homescreen. Login in using your email address and the password ellis and click "Login".

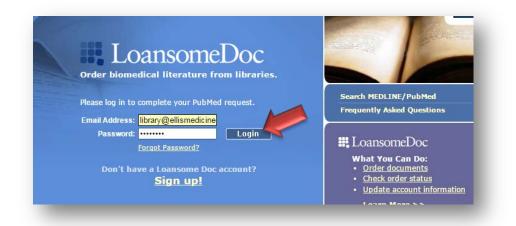

10. Then, click "Proceed to Delivery Options".

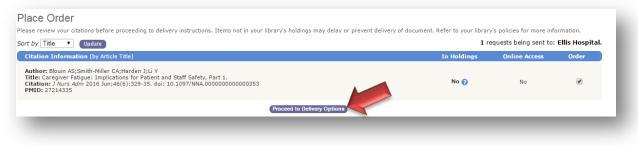

11. Check the box next to "I have read and understand the Copyright Compliance" and then click

"Continue" at the bottom of the page.

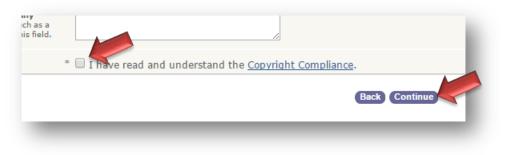

12. On the next screen, click "Send Order". Now you are finished! You should receive the requested

article in your email within the next few days.

| : Ellis Hospit |
|----------------|
|                |
|                |
|                |
| nt Requests    |
|                |
|                |
| Instructions   |
|                |
|                |
|                |
|                |

Please call the library at 518-243-4381 with any questions.